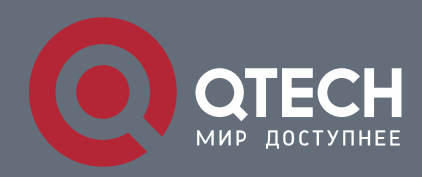

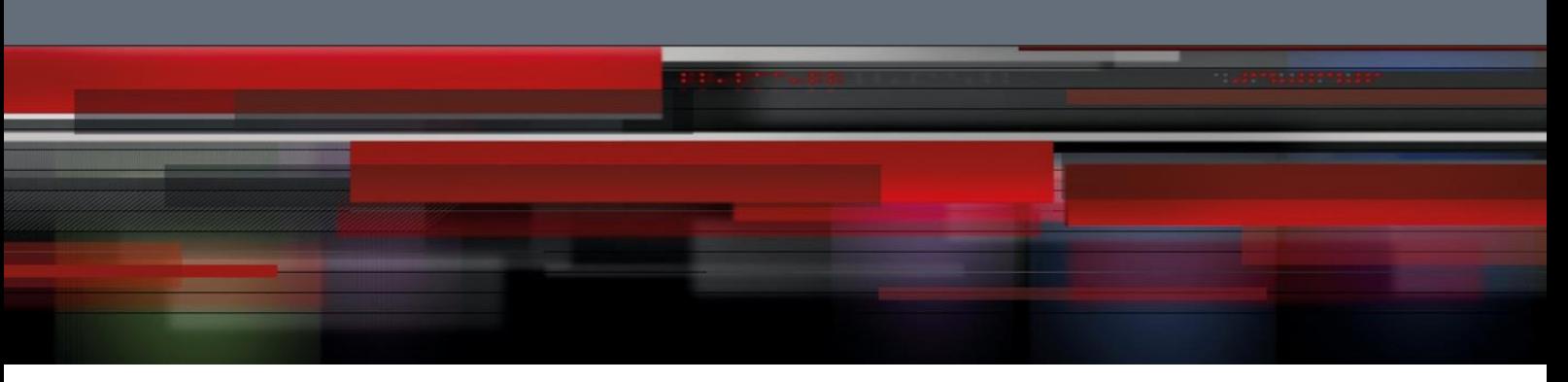

# **VXLAN Configuration**

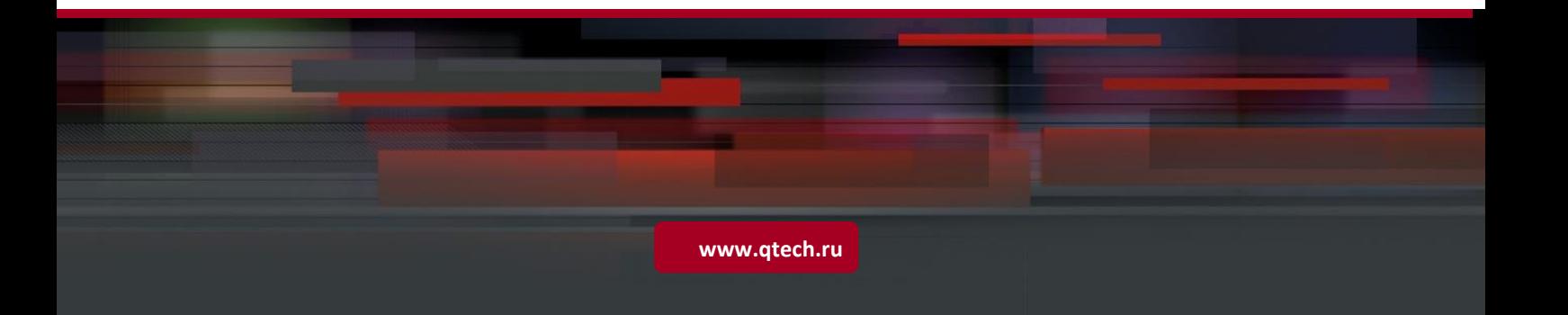

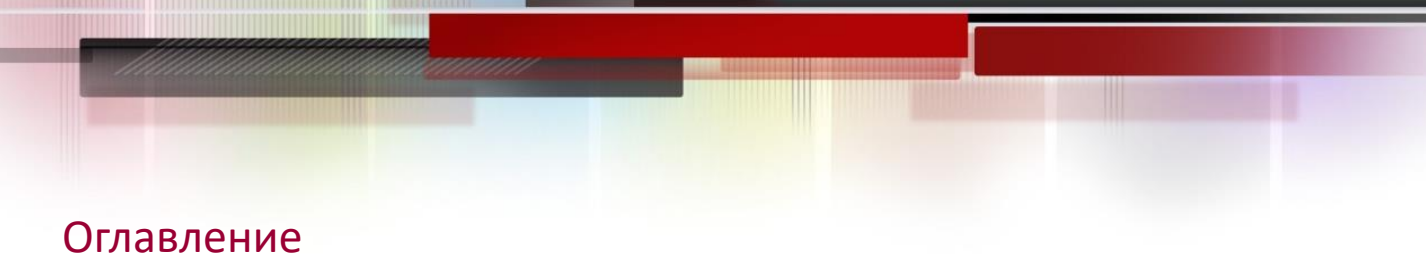

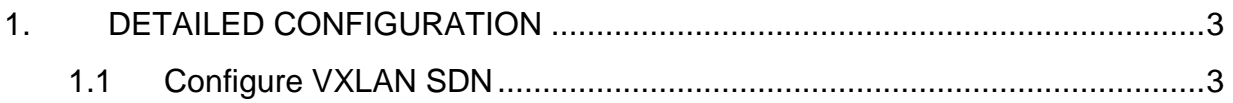

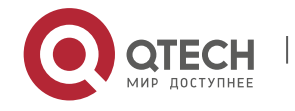

### <span id="page-2-1"></span><span id="page-2-0"></span>**1. DETAILED CONFIGURATION**

### **1.1 Configure VXLAN SDN**

#### **Configuratio**

#### **n effect**

- ⚫ Create a VXLAN instance and associate the OverlayRouter port and OverlayTunnel port to provide the VXLAN routing (IP gateway) function to achieve cross-VXLAN communication. The VXLAN configuration can be issued by the SDN controller through communication mechanisms such as NETCONF. It can also be configured via CLI.
- ⚫ For the centralized anycast all-active gateway, you need to configure the anycast gateway and anycast MAC address. The centralized anycast all-active gateway is externally embodied as a logical gateway VTEP, using the same VTEP IP. Only one tunnel is configured for each TOR bridge device and logical gateway VTEP. Through the underlay ECMP, the message load is balanced to the physical gateway to realize the gateway's multi-active function.
- The SDN controller will issue the host routing and VXLAN forwarding flow table to the device, and the device can also generate routes and table entries through device self-learning. The selflearning capability of the device is turned on or off through configuration commands. When the controller fails, the normal operation of the VXLAN network can be ensured through device selflearning.

#### **Precautions**

- ⚫ The VXLAN configuration can be issued by the SDN controller through communication mechanisms such as NETCONF. It can also be configured via CLI. It is recommended that the configuration is only delivered through the SDN controller under normal circumstances.
- ⚫ VXLAN instances need to use existing unicast routing in the network. Therefore, devices in the network must be configured with IPv4 unicast routing, such as OSPF.
- On a centralized anycast gateway, the anycast IP of the gateway needs to be divided into different routing domains to avoid IP conflicts.

#### **Configuratio n method**

- **N** Create VXLAN instance
- ⚫ Must be configured.
- **N** Create OverlayRouter port
- The VXLAN gateway must be configured.
- **N** Configure the Overlay Router port as any cast
- ⚫ The centralized anycast gateway must be configured.

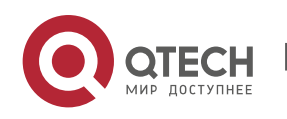

- **N** Configure anycast MAC address
- The centralized anycast gateway must be configured.
- ConfigurationOverlayTunnel tunnel
- ⚫ Must be configured.
- ConfigurationOverlayTunnel tunnel source IP and destination IP
- ⚫ Must be configured.
- **N** Configure the VXLAN instance to associate with the OverlayRouter port
- The gateway must be configured.
- Associate VLAN with VXLAN instance
- The TOR bridge must be configured.
- Associate a VXLAN instance with an OverlayTunnel tunnel
- ⚫ Must be configured.
- Used to statically specify a VXLAN tunnel.
- **N** Configure static VXLAN MAC address table
- Optional. The VXLAN MAC address table issued by the SDN controller is a static VXLAN MAC address table.
- You can also configure a static VXLAN MAC address table through the CLI.
- **N** Configure VXLAN UDP destination port
- Optional configuration. Since the VXLAN UDP destination port used by earlier devices may not be 4789, this command can be used for compatibility. In addition, the VXLAN UDP destination port can also be customized through this command.
- ⚫ The VXLAN UDP destination port 4789 designated by IANA is used by default.
- S Configure to enable ARP self-learning
- Optional. ARP self-learning is enabled by default.
- After enabling ARP self-learning, the device can learn host ARP entries on its own without relying entirely on the SDN controller to issue.
- S Configure to enable IPv6 ND self-learning
- Optional. IPv6 ND self-learning is enabled by default.
- After the IPv6 ND self-learning is enabled, the device can learn the host ND table entries on its own without relying entirely on the SDN controller to deliver.

**Testing method**

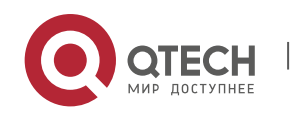

After configuring the SDN-VXLAN function, virtual machines can communicate with each other.

- ⚫ Use show vxlan vni-number to check whether VXLAN devices have learned each other's VTEP adjacency.
- Check whether the VXLAN MAC address has been learned through show vxlan mac.
- Check whether all local/remote entries have been learned through show arp. Use show ip route to check whether the route of the VXLAN IP gateway has been learned.
- Check whether all local/remote IPv6 ND entries have been learned through show ipv6 neighbors. Use show ipv6 route to check whether the route of the VXLAN IPv6 gateway has been learned.
- ⚫ View the VXLAN UDP destination port through show vxlan udp-port.

## **Related**

**commands**

**N** Create or enter VXLAN instance

```
【Comman
vxlan vni-number
d format】
【Paramete
vni-number: VNI (VXLAN Network Identifier), the value range is 1~16777215.
    r 
Description
    】
 【Comman
d Mode】
            Global configuration mode
   【User 
 guides】
             -
 Associate VLAN with VXLAN instance
【Comman
extend-vlan vlan-id-list
d format】
【Paramete
vlan-id-list: VLAN-ID queue, the range of VLAN-ID is 1~4094.
    r 
Description
    】
【Comman
VXLAN configuration mode
d Mode】
   【User 
 guides】
             Configure the VLAN associated with the VXLAN instance, the VLAN packets received by 
             the device will be associated with the VXLAN instance
 N Create Overlay Router port
【Comman
interface OverlayRouter port-id
d format】
【Paramete
port-id:OverlayRouter port ID, the value range is 1~8000r
```
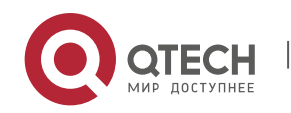

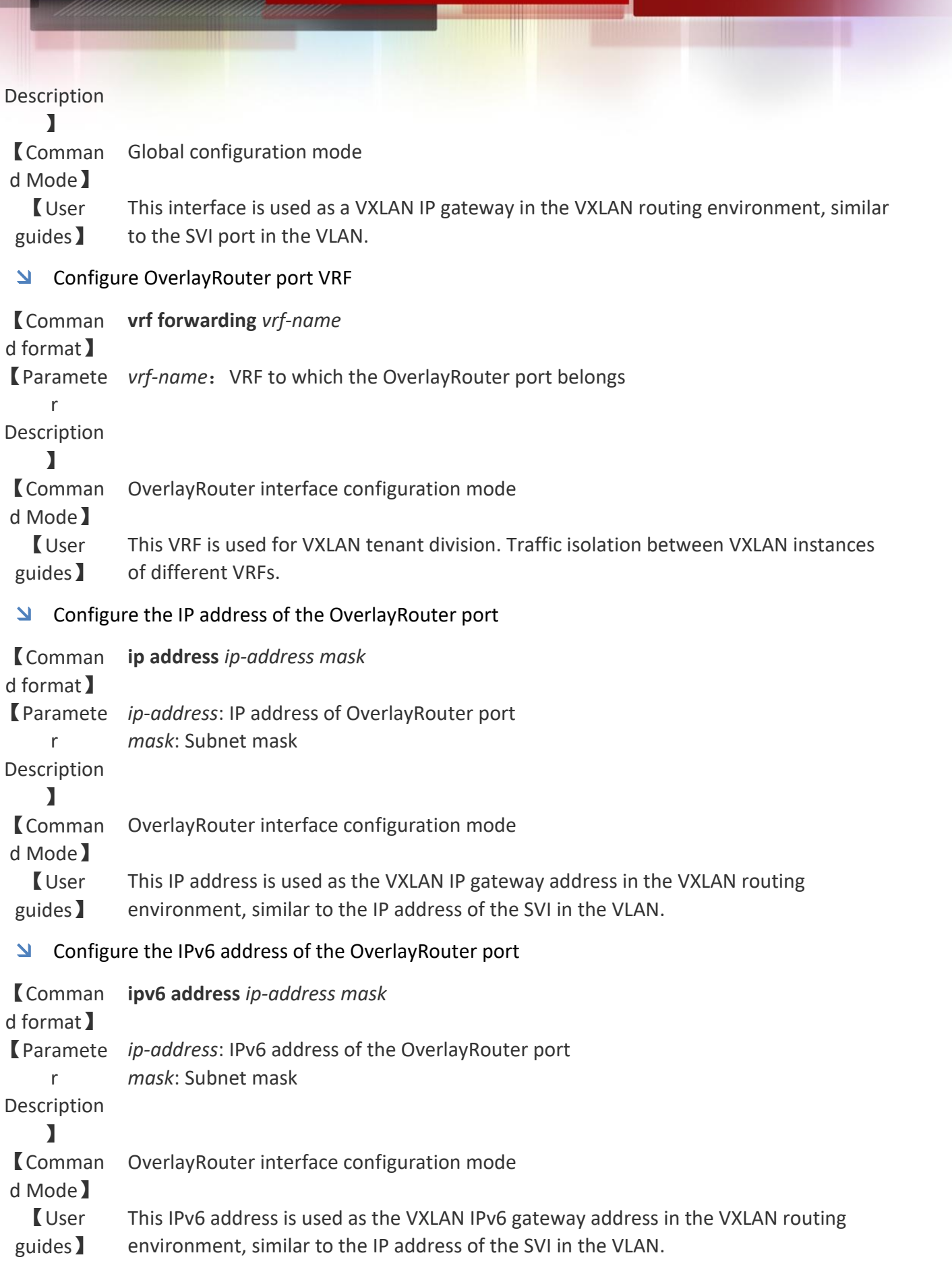

S Configure the Overlay Router port as any cast

<u> and the community of the state of the state of the state of the state of the state of the state of the state of the state of the state of the state of the state of the state of the state of the state of the state of the </u>

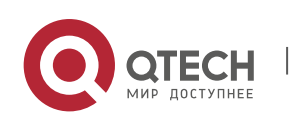

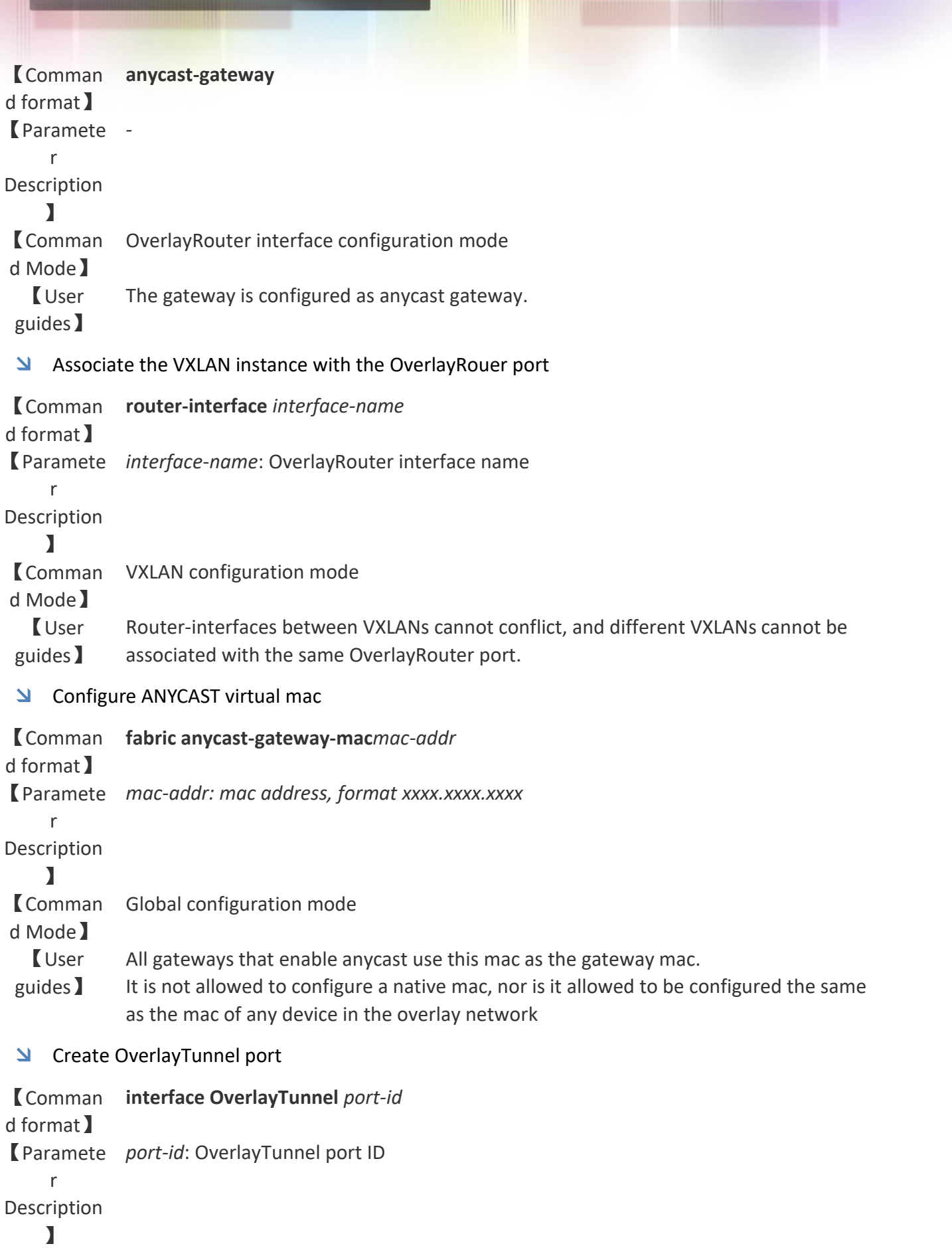

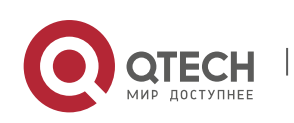

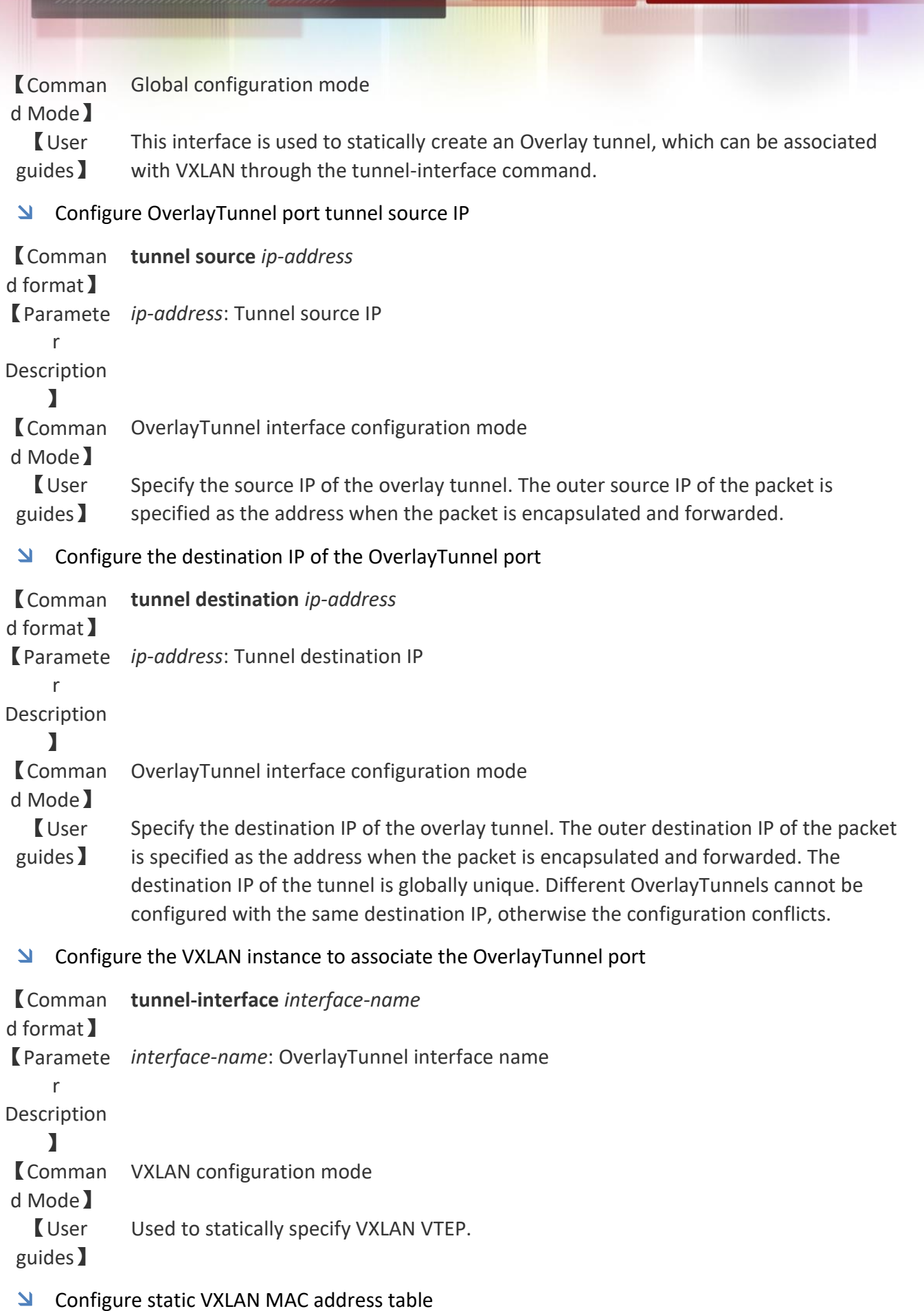

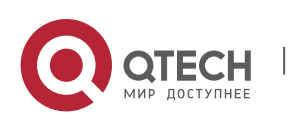

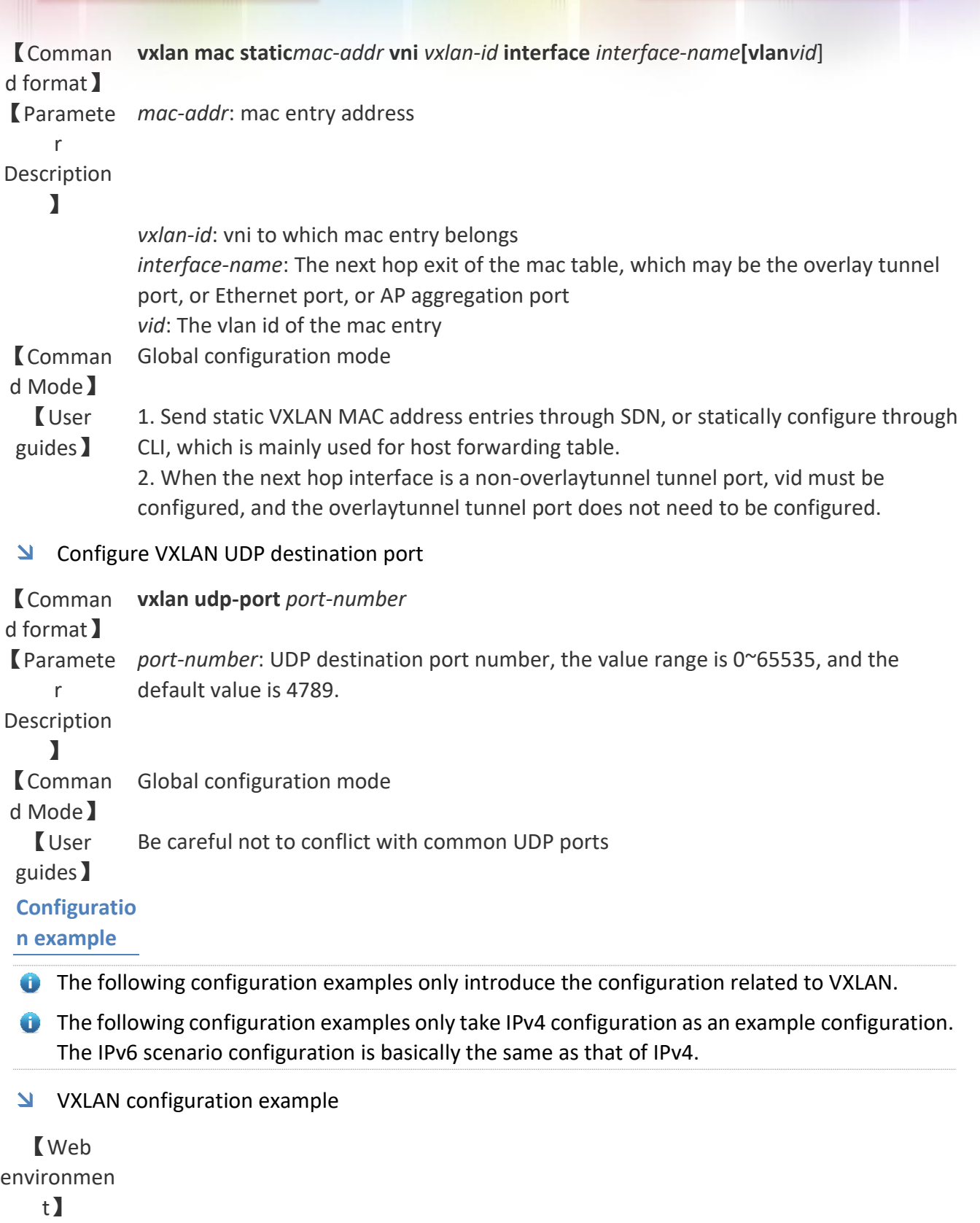

Figure0-1

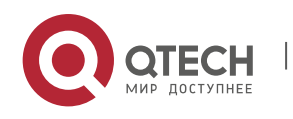

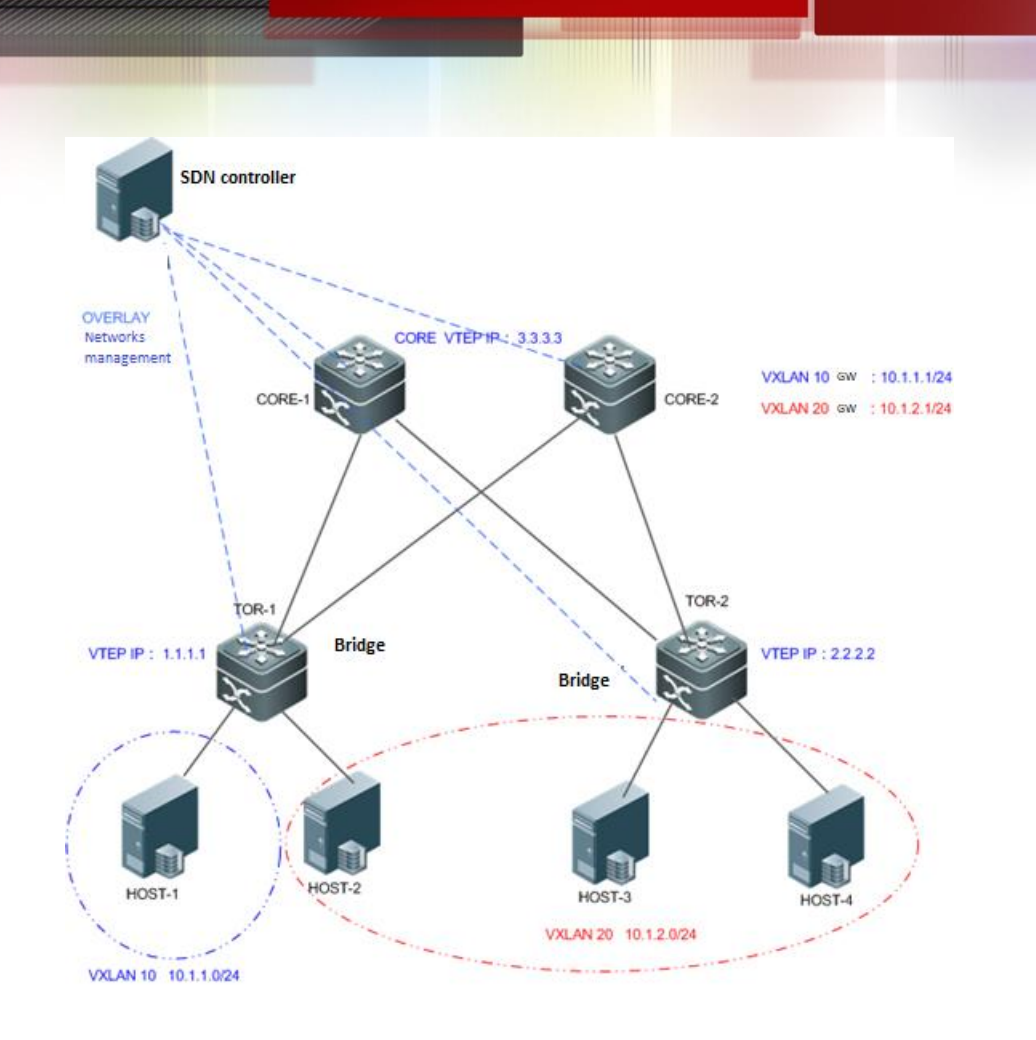

- [Configurati on method]
- Configure IPv4 unicast routing protocols (such as OSPF) on TOR1, TOR2, CORE1, and CORE2 to ensure that unicast routes are reachable. (slightly)
- Configure LOOPBACK IP in TOR1, TOR2, CORE1, CORE2 and distribute them through unicast routing protocol. Among them, the VTEP IP configured by CORE1 and CORE2 is the same and needs to be divided into different routing domains.
- Configure VXLAN on the virtualization server and specify the gateway address of the VM. (slightly)
- Create a BGP neighbor between CORE1 and CORE2, and configure BGP-EVPN.
- The following configurations can be delivered through the SDN controller:
- Create VXLAN instances VXLAN 10 and VXLAN 20 in TOR1. Associate VLAN10 and VLAN20 respectively. Configure the address learning mode to be notified by the SDN controller. Configure two overlaytunnel tunnels to connect TOR2 and CORE. Configure VXLAN10 and VXLAN20 to associate two tunnels respectively.
- Create a VXLAN instance VXLAN20 in TOR2 and associate it with VLAN20. Configure the address learning mode to be notified by the SDN controller. Configure two overlaytunnel tunnels to connect TOR1 and CORE. Configure VXLAN20 to associate two tunnels.
- Create VXLAN instances VXLAN10 and VXLAN20 on CORE1. Configure the address learning mode to be notified by the SDN controller. Configure anycast-MAC address. Configure two overlayrouter gateway interfaces and configure IP addresses as

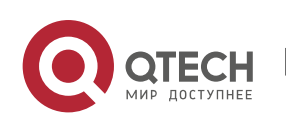

10.1.1.1/24 and 10.1.2.1/24 respectively. Configure VXLAN10 to associate with the overlayrouter gateway interface of 10.1.1.1/24. Configure VXLAN20 to associate with the overlayrouter gateway interface of 10.1.2.1/24. Configure two overlaytunnel tunnels to connect TOR1 and TOR2. Configure VXLAN10 and VXLAN20 to associate two tunnels respectively.

The configuration of CORE2 is basically the same as that of CORE1.

#### **TOR1** TOR1# configure terminal

Enter configuration commands, one per line. End with CNTL/Z. TOR1(config)#interface loopback 0 TOR1(config-if-Loopback 0)# ip address 1.1.1.1 255.255.255.255 TOR1(config-if-Loopback 0)# exit TOR1(config)# interface OverlayTunnel 1 TOR1(config-if-OverlayTunnel 1)# tunnel source 1.1.1.1 TOR1(config-if-OverlayTunnel 1)# tunnel destination 2.2.2.2 TOR1(config-if-OverlayTunnel 1)# exit TOR1(config)# interface OverlayTunnel 2 TOR1(config-if-OverlayTunnel 2)# tunnel source 1.1.1.1 TOR1(config-if-OverlayTunnel 2)# tunnel destination 3.3.3.3 TOR1(config-if-OverlayTunnel 2)# exit TOR1(config)# vxlan 10 TOR1(config-vxlan)# tunnel-interface OverlayTunnel 1 TOR1(config-vxlan)# tunnel-interface OverlayTunnel 2 TOR1(config-vxlan)# extend-vlan 10 TOR1(config-vxlan)# end TOR1(config)# vxlan 20 TOR1(config-vxlan)# tunnel-interface OverlayTunnel 1 TOR1(config-vxlan)# tunnel-interface OverlayTunnel 2 TOR1(config-vxlan)# extend-vlan 20 TOR1(config-vxlan)# end **TOR2** TOR2# configure terminal Enter configuration commands, one per line. End with CNTL/Z. TOR2(config)#interface loopback 0 TOR2(config-if-Loopback 0)# ip address 2.2.2.2 255.255.255.255

TOR2(config-if-Loopback 0)# exit

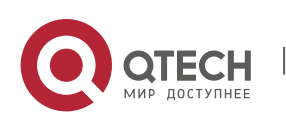

TOR2(config)# interface OverlayTunnel 1 TOR2(config-if-OverlayTunnel 1)# tunnel source 2.2.2.2 TOR2(config-if-OverlayTunnel 1)# tunnel destination 1.1.1.1 TOR2(config-if-OverlayTunnel 1)# exit TOR2(config)# interface OverlayTunnel 2 TOR2(config-if-OverlayTunnel 2)# tunnel source 2.2.2.2 TOR2(config-if-OverlayTunnel 2)# tunnel destination 3.3.3.3 TOR2(config-if-OverlayTunnel 2)# exit TOR2(config)# vxlan 20 TOR2(config-vxlan)# tunnel-interface OverlayTunnel 1 TOR2(config-vxlan)# tunnel-interface OverlayTunnel 2 TOR2(config-vxlan)# extend-vlan 20 TOR2(config-vxlan)# end

**CORE1** Create VXLAN instances VXLAN10 and VXLAN20 on CORE1. Configure the address learning mode to be notified by the SDN controller. Configure anycast-MAC address. Configure two overlayrouter gateway interfaces and configure IP addresses as 10.1.1.1/24 and 10.1.2.1/24 respectively. Configure VXLAN10 to associate with the overlayrouter gateway interface of 10.1.1.1/24. Configure VXLAN20 to associate with the overlayrouter gateway interface of 10.1.2.1/24. Configure two overlaytunnel tunnels to connect TOR1 and TOR2. Configure VXLAN10 and VXLAN20 to associate two tunnels respectively. Configure loopback 1 on CORE1 and CORE2 respectively. The IP addresses are 3.3.3.4 and 3.3.3.5 respectively. The two COREs establish a bgp neighbor relationship through loopback 1 port and are activated under the l2vpn evpn address family.

TOR1# configure terminal

Enter configuration commands, one per line. End with CNTL/Z. CORE1(config)# fabric anycast-gateway-mac 0000.1234.5678 CORE1(config)# fabric anycast-gateway-mac 0011.2233.4455 CORE1(config)# interface loopback 0 CORE1(config-if-Loopback 0)# ip address 3.3.3.3 255.255.255.255 CORE1(config-if-Loopback 0)# exit CORE1(config)# interface loopback 1 CORE1(config-if-Loopback 0)# ip address 3.3.3.4 255.255.255.255 CORE1(config-if-Loopback 0)# exit CORE1(config)# route bgp 10000

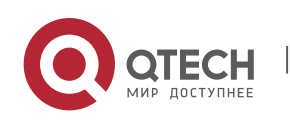

CORE1(config-router)# neighbor 3.3.3.5 remote-as 10000 CORE1(config-router)# neighbor 3.3.3.5 update-source Loopback 1 CORE1(config-router)# address-family l2vpn evpn CORE1(config-router-af)# neighbor 3.3.3.5 activate CORE1(config-router-af)# neighbor 3.3.3.5 send-community extended CORE1(config-router-af)# exit-address-family CORE1(config-router)#exit CORE1(config)# interface OverlayTunnel 1 CORE1(config-if-OverlayTunnel 1)# tunnel source 3.3.3.3 CORE1(config-if-OverlayTunnel 1)# tunnel destination 2.2.2.2 CORE1(config-if-OverlayTunnel 1)# exit CORE1(config)# interface OverlayTunnel 2 CORE1(config-if-OverlayTunnel 2)# tunnel source 3.3.3.3 CORE1(config-if-OverlayTunnel 2)# tunnel destination 1.1.1.1 CORE1(config-if-OverlayTunnel 2)# exit CORE1(config)# interface overlayrouter 1 CORE1(config-if-OverlayRouter 1)# ip address 10.1.1.1/24 CORE1(config-if-OverlayRouter 1)# anycast-gateway CORE1(config-if-OverlayRouter 1)# exit CORE1(config)# interface overlayrouter 2 CORE1(config-if-OverlayRouter 2)# ip address 10.1.2.1/24 CORE1(config-if-OverlayRouter 2)# anycast-gateway CORE1(config-if-OverlayRouter 2)# exit CORE1(config)# vxlan 10 CORE1(config-vxlan)# tunnel-interface OverlayTunnel 1 CORE1(config-vxlan)# tunnel-interface OverlayTunnel 2 CORE1(config-vxlan)# router-interface OverlayRouter 1 CORE1(config-vxlan)# end CORE1(config)# vxlan 20 CORE1(config-vxlan)# tunnel-interface OverlayTunnel 1 CORE1(config-vxlan)# tunnel-interface OverlayTunnel 2 CORE1(config-vxlan)# router-interface OverlayRouter 2 CORE1(config-vxlan)# end

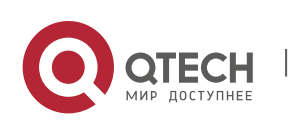

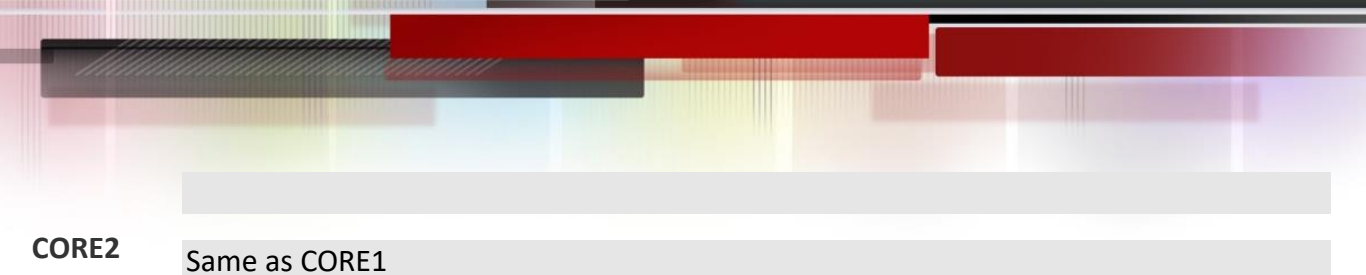

- 【Testing method】 Ping each other from the virtual machine of HOST1/HOST2/HOST3/HOST4 and it can be pinged normally
	- You can see the host static MAC table entries issued by the SDN controller on the TOR/CORE

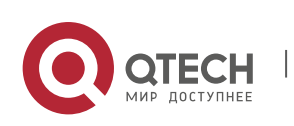